## PeopleAdmin – Faculty & Unclassified Hiring Proposal Guide For Questions, contact <u>nohrmcompensation@lsuhsc.edu</u>

recruittalent@lsuhsc.edu

## Unclassified and Administrative Faculty PeopleAdmin Process Steps

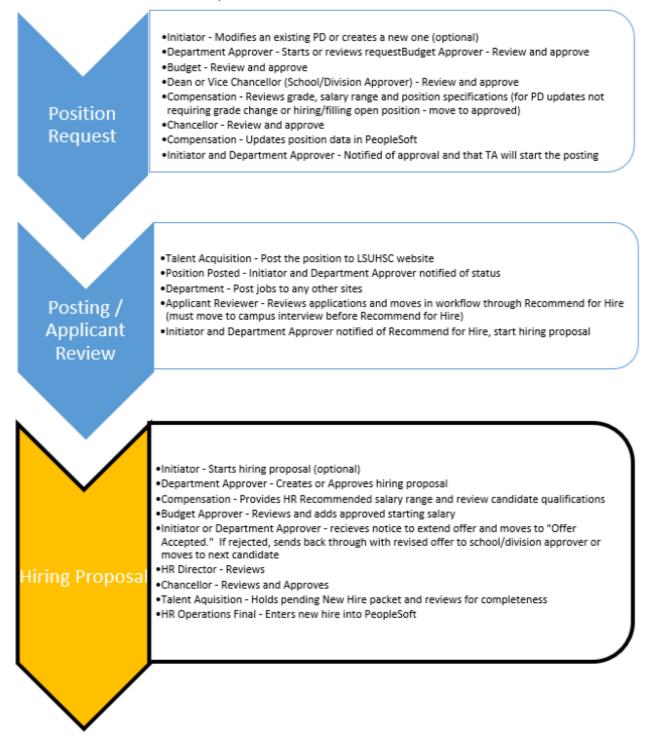

#### PeopleAdmin – Faculty & Unclassified Hiring Proposal Guide For Questions, contact nohrmcompensation@lsuhsc.edu

recruittalent@lsuhsc.edu

## Faculty PeopleAdmin Process Steps (Administrative faculty start with Position Request)

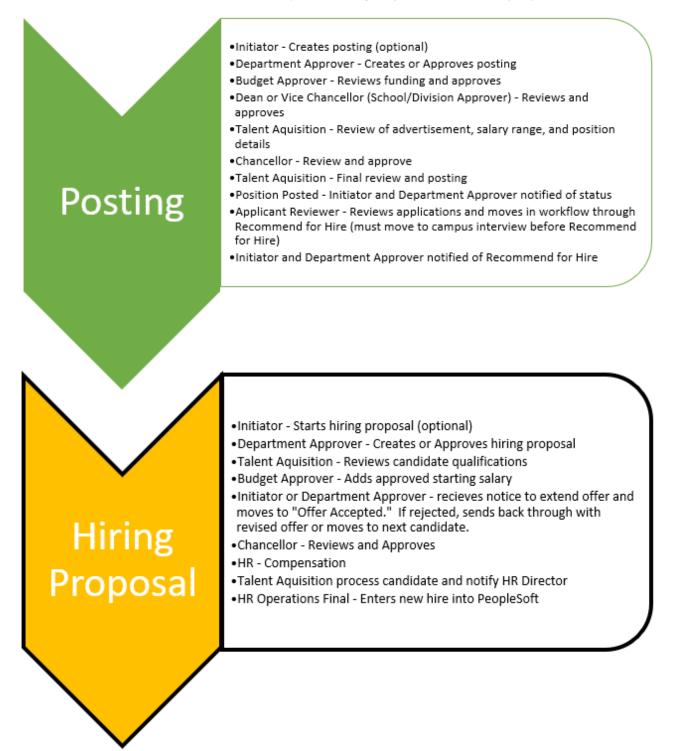

nohrmcompensation@lsuhsc.edu recruittalent@lsuhsc.edu

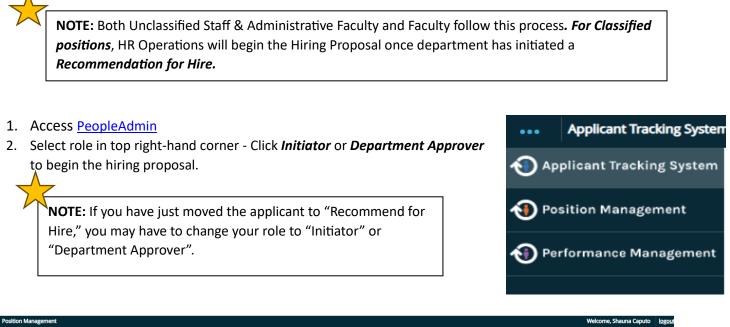

| 1 control mana | Bennene                               |                                                             | Thereonie on a and eaparto |
|----------------|---------------------------------------|-------------------------------------------------------------|----------------------------|
| LSU            | Health<br>NEW ORLEANS                 |                                                             | User Group:<br>Initiator   |
| Home           | Position Descriptions -               | Classifications -                                           | Shortcuts -                |
| Position Reque | sts / Unclassified Staff & Administra | tive Faculty / TEST TALENT AQUISITION COORDINATOR / History |                            |
|                |                                       |                                                             |                            |

3. Click the posting link and choose the appropriate position type for the employee you would like to initiate hiring proposal for.

| Appl  | licant Trackir     | ng System      |                                                  |                                      |      |
|-------|--------------------|----------------|--------------------------------------------------|--------------------------------------|------|
| L     | SU                 |                |                                                  |                                      |      |
| Hom   | e                  | Postings -     | Applicants -                                     | Hiring Proposals -                   |      |
| Posti | ngs / <u>Uncla</u> |                | Staff & Administrative<br>Staff & Administrative | Faculty<br>Faculty Posting Templates | oste |
|       | Postir             | Classified Pos | ting Templates                                   |                                      | nc   |
|       | Current St         | Faculty        |                                                  |                                      |      |
|       | Position Ty        | Faculty Postir | ng Templates                                     |                                      |      |

4. Use the search box or find the position from the list.

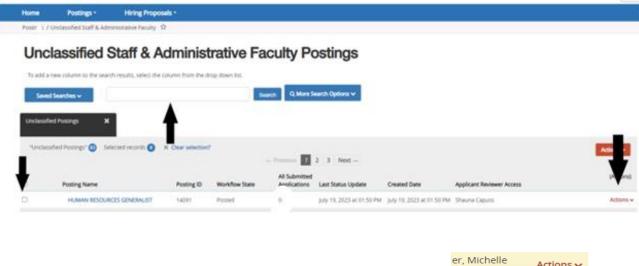

5. Select **Actions** and **View Applicants** or click in posting and then on the **Applicants tab** to view applicants.

| Hom   |                          | Postings -                                                                  | Hiring Proposals -                                                                                                    |
|-------|--------------------------|-----------------------------------------------------------------------------|----------------------------------------------------------------------------------------------------|
| Posti | ngs / <u>Unclas</u>      | sified Staff & Adm                                                          | inistrative Faculty / BENEFITS COORDINATOR (Posted) / Summary                                                                                                    |
|       | Postin<br>Current Stat   |                                                                             | TS COORDINATOR (Unclassified Staff & Administrativ                                                                                                    |
|       | & Administr<br>Departmen | oe: Unclassified St<br>rative Faculty<br>t: Human Resourc<br>nt (NO1674000) | Owner: HR Operations                                                                                                    |
|       | Summary                  | History                                                                     | Applicants Reports Hiring Proposals                                                                                                    |
|       | successfi                |                                                                             | the Posting below. Page titles prefaced with an X and highlighted in RED have errors or missing data. Pi<br>ction on the Posting using the actions listed in the <b>Workflow actions for this posting</b> pane. |
|       | Post                     | ing Summary                                                                 |                                                                                                    |

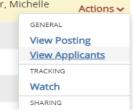

6. Each applicant should have a disposition.

**NOTE:** You may leave one or two "runner-up" candidates in an interview state (phone or campus) in case your first choice does not work out and you would like the option to recommend for hire another candidate. Once the final candidate accepts and completes all pre-employment clearances, update the final disposition of all non-selected applicants.

- 7. Click in Application on the candidate noted as *Recommended for Hire*.
- 8. Go to *Take Action* on Job Application Button and click the start *Unclassified or Faculty Hiring Proposal*.

nohrmcompensation@lsuhsc.edu

recruittalent@lsuhsc.edu

|                                        | NEW ORLEANS                                                                                                    |                     |                                                |                            |                              |                            |                      |                 |                                                                                             | Initiator   | ~          |
|----------------------------------------|----------------------------------------------------------------------------------------------------|---------------------|------------------------------------------------|----------------------------|------------------------------|----------------------------|----------------------|-----------------|---------------------------------------------------------------------------------------------|-------------|------------|
| Hom                                    | e Postings -                                                                                                    | Hiring P            | roposals -                                     |                            |                              |                            |                      |                 |                                                                                             | Shortcuts - |            |
| Postir                                 | ngs / / <u>Applicant Review</u>                                                                                                    | / Krystal Citty (   | Recommend for Hi                               | ire) / Summary             |                              |                            |                      |                 |                                                                                             | Search Resi | ults: Next |
|                                        | Job application<br>Current Status: Recommen-<br>Application form: Unclassifi                                                                                                    | d for hire          | (Uncl                                          | assified Staff & Adn       | ninistrative Facu            | lty)                       |                      |                 | Take Action On Job Appl           ★ View Posting Applied To           ★ Preview Application |             |            |
|                                        | Full name:<br>Address:<br>Username:<br>Email:<br>Phone (Primary)<br>Phone (Seconda,<br>Position Type: Unclassified<br>& Administrative Faculty<br>Department: Human Resou<br>Management (NO1674000)<br>Summary Documents | Owr<br>Staff<br>rce | ated by:<br>eer: Initiator<br>dations (0 of 3) | History Reports            |                              |                            |                      |                 | ● Start Unclassified Hiring                                                                 |             |            |
| Summary                                | History Settings                                                                                                    | Applican            | ts Reports                                     | Hiring Proposals Associa   | ted Position Description     | Employment Verification    |                      |                 |                                                                                             |             |            |
|                                        |                                                                                                    | , apprear           |                                                |                            |                              |                            |                      |                 |                                                                                             |             |            |
| To add a nev<br>Saved Se<br>vith title | w column to the search res                                                                                                    | ults, select the    | column from the                                | t drop down list.          | Q More Search Options        | <b>~</b>                   |                      |                 |                                                                                             |             |            |
| "with title" (                         | 3 × Delete this search                                                                                                    | n? Selected r       | ecords 💿 🗙                                     | Clear selection?           |                              |                            |                      |                 |                                                                                             | Actions 🗸   |            |
|                                        | Full Name                                                                                                    | Documents           | Posting<br>Number                              | Workflow State (Internal)  | Workflow State<br>(External) | Application Date           | Combined<br>Document | Active/Inactive | Job Title                                                                                   | (Actions)   |            |
|                                        |                                                                                                    |                     |                                                | Recommend for Hire         | Interviewed - In Progress    | April 19, 2023 at 07:55 PM | Generate             | Active          | CLINICAL TRIALS COORDINATOR 1                                                               | Actions 🗸   |            |
|                                        |                                                                                                    |                     | U01001P                                        | Under Review by Department | In Progress                  | April 19, 2023 at 09:31 PM | Generate             | Active          | CLINICAL TRIALS COORDINATOR 1                                                               | Actions 🗸   |            |
|                                        |                                                                                                    |                     | U01001P                                        | Under Review by Department | In Progress                  | April 20, 2023 at 06:50 AM | Generate             | Active          | CLINICAL TRIALS COORDINATOR 1                                                               | Actions 🗸   |            |

9. The current Position Description will populate. Click *Select Position Description*. <u>Do not</u> select a position from the list below

1

| LSL           | Health<br>NEW ORLEANS         |                                     |                   |                      |                                                 |        |                                   |                           | User      |
|---------------|-------------------------------|-------------------------------------|-------------------|----------------------|-------------------------------------------------|--------|-----------------------------------|---------------------------|-----------|
| Home          | Postings -                    | Hiring Proposals -                  |                   |                      |                                                 |        |                                   |                           |           |
| Postings /    | / Applicant Review / Kry      | <u>stal Citty</u> (Recommend for Hi | re) / New Hiring  | roposal              |                                                 |        |                                   |                           |           |
| electec       | Position Descri               | ption                               |                   |                      |                                                 |        |                                   |                           |           |
| his Hiring Pr | oposal is currently connected | d to the following Position De      | escription:       |                      |                                                 |        |                                   |                           |           |
| BENEFI        | TS COORDINATOR                |                                     |                   |                      |                                                 |        |                                   |                           |           |
| Select F      | Position Description          |                                     |                   |                      |                                                 |        |                                   |                           |           |
| change the    | Position Description connect  | cted to this Hiring Proposal, p     | lease select an a | alternative Positior | Description using the Search below.             |        |                                   |                           |           |
| osition       | Descriptions                  |                                     |                   |                      |                                                 |        |                                   |                           |           |
| Saved S       | Searches 🗸                    |                                     |                   | Search               | Q More Search Options 🗸                         |        |                                   |                           |           |
| osition De    | scription Library 🗙           |                                     |                   |                      |                                                 |        |                                   |                           |           |
|               |                               |                                     |                   |                      |                                                 |        |                                   |                           |           |
| "Position     | Description Library" 2        |                                     |                   |                      |                                                 |        |                                   |                           |           |
|               | Functional Position Title     | Position Number                     | Last Name         | First Name           | Supervisor                                      | Status | Created Date                      | Last Updated              | (Actions) |
|               | TALENT AQUISITN & HR C<br>MGR | OPS 00017627                        | Caputo            | Shauna               | ASST DIR TALENT MANAGEMENT                      | Active | September 15, 2021 at<br>02:31 PM | July 20, 2023 at 03:18 PM | Actions 🗸 |
|               | HUMAN RESOURCES<br>GENERALIST | 00055567                            |                   |                      | TALENT AQUISITN & HR OPS MGR (Shauna<br>Caputo) | Active | July 19, 2023 at 01:49 PM         | July 19, 2023 at 01:49 PM | Actions ~ |
|               |                               |                                     |                   |                      |                                                 |        |                                   |                           |           |

10. When selecting the position, this message will display:

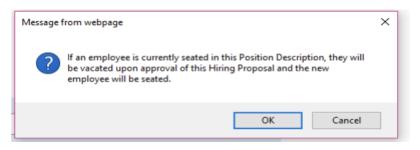

*Click OK*. Ignore the message as this only vacates the position in PeopleAdmin and does not affect the person's status in PeopleSoft or any other LSUHSC applications.

11. The incumbent salary is the prior incumbent's salary. This and the Budgeted Salary reflect prior entries. Budget information can be entered by either using the *Add Budget Information* boxes below for each funding source or the data can be entered on the funding source spreadsheet which is uploaded under Hiring Proposal Documents. (See next page.)

| Position Budget In                        | formation                                                                                               |
|-------------------------------------------|----------------------------------------------------------------------------------------------------|
| Funding Source Template                   |                                                                                                    |
| Budget information can be e<br>Documents. | ntered by either using the Add Budget Information boxes below for each funding source or the data can b |
| Funding Type                              | Please select *                                                                                         |
| Department (7 digits)                     |                                                                                                    |
| Fund (3 digits)                           |                                                                                                    |
| Program (5 digits)                        |                                                                                                    |
| Class (5 digits)                          |                                                                                                    |
| Project/Grant/Speed<br>type (10 digits)   |                                                                                                    |
| Account                                   | 502000 👻                                                                                                |
| % Distribution                            |                                                                                                    |
| Remove Entry?                             |                                                                                                    |
| Add Position Budget Inform                | adion Entry                                                                                             |
| Salary Information                        |                                                                                                    |
| Incumbent Salary                          | \$2,000                                                                                                 |
| Budgeted Salary                           | 52,000                                                                                                  |
|                                           |                                                                                                    |

nohrmcompensation@lsuhsc.edu

recruittalent@lsuhsc.edu

| iring Proposal Fundi                                    | ng Docume | ant .   |               |                              |                |                 |                        |
|---------------------------------------------------------|-----------|---------|---------------|------------------------------|----------------|-----------------|------------------------|
| ining Proposal Fundi                                    | ng Docume | inu     |               |                              |                |                 |                        |
| nis document will populate<br>necessary focusing on the |           |         | nformation. W | hen completing the           | hiring propose | al, update      |                        |
| osition Title:                                          |           |         |               |                              |                |                 |                        |
| osition Number:                                         |           |         |               |                              |                |                 |                        |
| andidate Name:                                          |           |         |               | -                            |                |                 |                        |
|                                                         |           |         | Base Pay      |                              |                | ,,              |                        |
| Department                                              | Fund      | Program | Class         | Project/Grant/<br>Speed Type | Account        | Final %<br>Dist | Final Salary<br>Amount |
|                                                         |           |         |               |                              |                |                 |                        |
|                                                         |           |         |               |                              |                |                 |                        |
|                                                         | ····      |         | +             |                              |                | ·               |                        |
|                                                         |           |         |               |                              |                |                 |                        |
|                                                         |           |         | *             | ÷                            | *              | *               |                        |

The

"Hiring Proposal Funding Sheet" is available in "My Links" on the People Admin home page (bottom right.) It is the second tab within the Funding Source Spreadsheet. The top portion of this form should be filled out at this step in the hiring proposal process.

|                              |                                 | Onboarding Infor               | mation:            |
|------------------------------|---------------------------------|--------------------------------|--------------------|
| ty Links                     | ion Type, Select one:           | Select:                        | For POAs, End Date |
|                              | ty, Select one:                 | Select for Faculty Positions:  |                    |
| dditional Training Resources | bint Appointment, add:          | Dept #:                        | Effective Date:    |
| control trolling trestorees  | _ ID (Current/former Ees only): |                                | _                  |
| pplicant Portal              | tive Hire Date:                 |                                | _                  |
| upincant Portai              | s per week:                     | 40                             |                    |
| unding Source Spreadsheet    | Select one:                     | Hourly Rate (Non-exempt EEs, 5 | 602000):           |
|                              | Select one:                     | Monthly Rate (Exempt EEs, 5010 | 000):              |
| New)                         | SC Work Phone #:                |                                |                    |
| Process Workflows            | = 🔒 Position Request Hir        | ring Proposal                  |                    |
| occas moranous               | pok Statistics                  |                                |                    |

12. Enter a Proposed Starting Salary and a Proposed Start Date, then *click save and continue*. (Orientation date is optional).

| Hiring Proposal Inf        | ormation                               |
|----------------------------|----------------------------------------|
| Hiring Proposal Number     |                                        |
| * Proposed Starting Salary | This field is required.                |
| * Proposed Start Date      | MM/DD/YYYY    Minis field is required. |
| Orientation Date           | MM/DD/YYYY                             |

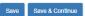

#### 13. Take Action on Hiring Proposal

If you are an Initiator, you will move to *Department Approver* If you are a Department Approver, you will move to *HR Compensation* 

nohrmcompensation@lsuhsc.edu recruittalent@lsuhsc.edu

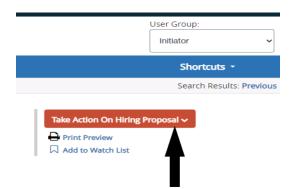

14. For Unclassified & Administrative Faculty positions, HR Compensation (<u>nohrmcompensation@lsuhsc.edu</u>) will review hiring proposal and candidate qualifications and insert an HR recommended salary range before moving on to Budget for review and approval.

For Faculty positions, Talent Acquisition & Operations (<u>recruittalent@lsuhsc.edu</u>) will review hiring proposal and candidate qualifications and move on to budget for review and approval.

- 15. At the Budget or School/Division Approver stage, an approved starting salary must be entered.
- 16. Once Approved by Budget and School Division Approver, either the Initiator or Department Approver will receive email indicating they are approved to make offer. If there is no Approved Starting Salary, do not make offer prior to contacting HR (nohrmcompensation@lsuhsc.edu) to confirm approved starting salary that can be offered to candidate.
- 17. Once employee responsible for making offer is clear on what the approved maximum salary offer is, the offer can be extended to candidate.

**NOTE:** If department wants to make an offer above the HR recommended range, a written justification approved by Dean/Division Approver is required uploaded in either the *Other Document or Approved Hiring Freeze Exception Form field* **PRIOR** to offer being made.

nohrmcompensation@lsuhsc.edu

recruittalent@lsuhsc.edu

| Incumbent Salary                                                                 | 46350                                           |
|----------------------------------------------------------------------------------|-------------------------------------------------|
| Budgeted Salary                                                                  |                                                 |
| Approved Starting Salary (MUST<br>BE COMPLETED)                                  | 39,481 - 44,404                                 |
| HR Recommended Salary/Range                                                      | 39,481 - 44,404                                 |
|                                                                                  |                                                 |
| -                                                                                | N23(Min \$37,000 - Mid \$47,500 - Max \$58,000) |
| Unclassified Pay Level iring Proposal Information Hiring Proposal Number         | N23(Min \$37,000 - Mid \$47,500 - Max \$58,000) |
| iring Proposal Information                                                       |                                                 |
| iring Proposal Information<br>Hiring Proposal Number                             | U00011HP                                        |
| iring Proposal Information<br>Hiring Proposal Number<br>Proposed Starting Salary | U00011HP<br>44,400                              |

**NOTE:** It is important to use the final salary approved when making an offer. Click in the *History* tab to view notes which may have been added to the hiring proposal as it moved through the process.

|   | ACQUISITION COORDINATOR                                                                                                    |          |               |             |
|---|----------------------------------------------------------------------------------------------------|----------|---------------|-------------|
|   | Summary History                                                                                                    |          |               |             |
|   |                                                                                                    | Workflow | Notes         | Email       |
| 2 | Email Sent<br>"Hiring Proposi atus Update " sent to 1 user via "Users for hiring proposal site trigger action: SiteTriggerDefinition (45)"    | Feb      | ruary 18, 202 | 20 at 09:28 |
| 2 | Email Sent<br>"Hiring Proposal Status Update " sent to 1 user via "Users for hiring proposal site trigger action: SiteTriggerDefinition (43)" | Feb      | ruary 18, 202 | 20 at 09:28 |

**NOTE:** Required documents *must be uploaded prior to updating hiring proposal to Offer Accepted*. Department will no longer have access to upload documents to hiring proposal after updating to *offer accepted*. 18. Upload (at minimum) the **required** Hiring Proposal Documents for review:

**Required: Budget Authorization - Hiring Proposal Funding Sheet**. The "Hiring Proposal Funding Sheet" is available in "My Links" on the People Admin home page (bottom right.) It is the second tab within the Funding Source Spreadsheet. The bottom portion of this form should be filled out at this step in the hiring proposal process.

|                                                                                                    | Onbo                | arding Inform                                                                                                    | nation:                                                                                                    |                                    |             |   |
|----------------------------------------------------------------------------------------------------|---------------------|----------------------------------------------------------------------------------------------------|----------------------------------------------------------------------------------------------------|------------------------------------|-------------|---|
| Position Type, Select one:                                                                           | Select              | :                                                                                                    | For POAs, En                                                                                                    | d Date                             |             |   |
| Faculty, Select one:                                                                                 | Select for Facult   | y Positions:                                                                                                    |                                                                                                    |                                    |             |   |
| For Joint Appointment, add:                                                                          | Dept #:             |                                                                                                    | Effective Da                                                                                                    | te:                                |             |   |
| EMPL ID (Current/former Ees only):                                                                   |                     |                                                                                                    |                                                                                                    |                                    |             |   |
| Effective Hire Date:                                                                                 |                     |                                                                                                    |                                                                                                    |                                    |             |   |
| Hours per week:                                                                                      | 40                  |                                                                                                    |                                                                                                    |                                    |             |   |
|                                                                                                    |                     |                                                                                                    | _                                                                                                    |                                    |             |   |
|                                                                                                    | Hourly Rate (Non-e) | kempt EEs, 50                                                                                                    | 2000):                                                                                                    |                                    | \$          | - |
| Select one:                                                                                          | Monthly Rate (Exem  | npt EEs, 50100                                                                                                    | 00):                                                                                                    |                                    | \$          | - |
| LSUHSC Work Phone #:                                                                                 |                     |                                                                                                    |                                                                                                    |                                    |             |   |
| Candidate's Personal E-mail (NEO Invite)                                                             |                     |                                                                                                    |                                                                                                    |                                    | -           |   |
| Reports To Position Number:                                                                          |                     |                                                                                                    |                                                                                                    |                                    |             |   |
| Reports To Name:                                                                                     |                     |                                                                                                    |                                                                                                    |                                    |             |   |
| Department #/Name:                                                                                   |                     |                                                                                                    |                                                                                                    |                                    |             |   |
|                                                                                                    |                     |                                                                                                    |                                                                                                    |                                    |             |   |
| Location Code                                                                                        |                     |                                                                                                    |                                                                                                    |                                    |             |   |
| Location Code                                                                                        |                     |                                                                                                    |                                                                                                    |                                    |             |   |
| Location Code                                                                                        |                     |                                                                                                    |                                                                                                    |                                    |             |   |
| Location Code                                                                                        |                     |                                                                                                    |                                                                                                    |                                    |             |   |
| Location Code                                                                                        |                     |                                                                                                    |                                                                                                    |                                    |             |   |
|                                                                                                    |                     |                                                                                                    | Onboarding Inform                                                                                                | nation:                            |             |   |
| Location Code<br>My Links                                                                            |                     | ion Type, Select one:                                                                                                    | Select:                                                                                                    | nation:<br>For POAs, End Date      |             |   |
| My Links                                                                                             |                     | ty, Select one:                                                                                                    | Select:<br>Select for Faculty Positions:                                                                         | For POAs, End Date                 |             |   |
|                                                                                                    |                     | ty, Select one:<br>pint Appointment, add:                                                                                     | Select:                                                                                                    |                                    |             |   |
| My Links<br>Additional Training Resources                                                            |                     | ty, Select one:                                                                                                    | Select:<br>Select for Faculty Positions:                                                                         | For POAs, End Date                 |             |   |
| My Links                                                                                             |                     | ty, Select one:<br>bint Appointment, add:<br>LID (Current/former Ees only):                                                   | Select:<br>Select for Faculty Positions:                                                                         | For POAs, End Date                 |             |   |
| My Links<br>Additional Training Resources<br>Applicant Portal                                        |                     | ty, Select one:<br>bint Appointment, add:<br>ID (Current/former Ees only):<br>tive Hire Date:                                 | Select:<br>Select for Faculty Positions:<br>Dept #:                                                              | For POAs, End Date                 |             |   |
| My Links<br>Additional Training Resources                                                            |                     | ty, Select one:<br>bint Appointment, add:<br>ID (Current/former Ees only):<br>tive Hire Date:                                 | Select:<br>Select for Faculty Positions:<br>Dept #:<br>40<br>Hourly Rate (Non-exempt EEs, SC                     | For POAs, End Date Effective Date: | \$ <u>·</u> |   |
| My Links<br>Additional Training Resources<br>Applicant Portal<br>Funding Source Spreadsheet          |                     | ty, Select one:<br>Jint Appointment, add:<br>. ID (Current/former Ees only):<br>tive Hire Date:<br>s per week:<br>Select one: | Select:<br>Select for Faculty Positions:<br>Dept #:<br>40                                                        | For POAs, End Date Effective Date: |             |   |
| My Links<br>Additional Training Resources<br>Applicant Portal<br>Funding Source Spreadsheet<br>(New) |                     | ty, Select one:<br>Jint Appointment, add:<br>. ID (Current/former Ees only):<br>tive Hire Date:<br>s per week:                | Select:<br>Select for Faculty Positions:<br>Dept #:<br>40<br>Hourly Rate (Non-exempt EEs, SC                     | For POAs, End Date Effective Date: | \$ -        |   |
| My Links<br>Additional Training Resources<br>Applicant Portal<br>Funding Source Spreadsheet          |                     | ty, Select one:<br>Jint Appointment, add:<br>. ID (Current/former Ees only):<br>tive Hire Date:<br>s per week:<br>Select one: | Select: Select for Faculty Positions: Dept #: 40 Hourly Rate (Non-exempt EEs, SOL Monthly Rate (Exempt EEs, SOL0 | For POAs, End Date Effective Date: | \$ -        |   |

**Required:** Approved Signed Offer Letter- for review by Budget, School/Division Approver and Vice Chancellors.

| Home                                                                              | Postings -         | Hiring Proposals *                                                             |      |              | Shortcuts -         |  |  |
|-----------------------------------------------------------------------------------|--------------------|--------------------------------------------------------------------------------|------|--------------|---------------------|--|--|
| Position Requests / <u>Unclassified Staff &amp; Administrative Faculty</u> / Edit |                    |                                                                                |      |              |                     |  |  |
| Editing Hi                                                                        | iring Proposal     | Hiring Proposal Documents                                                      |      |              |                     |  |  |
| Hiring I                                                                          | Proposal           |                                                                                |      | Save << Prev | rev Save & Continue |  |  |
| <ul> <li>Hiring I</li> </ul>                                                      | Proposal Documents |                                                                                |      |              |                     |  |  |
| Hiring P                                                                          | roposal Summary    | PDF conversion must be completed for the document to be valid when applicable. |      |              |                     |  |  |
|                                                                                   |                    | Document Type                                                                  | Name | Status       | (Actions)           |  |  |
|                                                                                   |                    | Budget Authorization - Hiring Proposal                                         |      |              | Actions 🗸           |  |  |
|                                                                                   |                    | Draft Offer Letter                                                             |      |              | Actions 🗸           |  |  |
|                                                                                   |                    | Other Document                                                                 |      |              | Actions 🗸           |  |  |
|                                                                                   |                    | Approved Hiring Freeze Exception Form (If not on position request)             |      |              | Actions 🗸           |  |  |
|                                                                                   |                    | Approved Signed Offer Letter                                                   |      |              | Actions 🗸           |  |  |
|                                                                                   |                    |                                                                                |      | Save << Prev | Save & Continue     |  |  |

## PeopleAdmin – Faculty & Unclassified Hiring Proposal Guide For Questions, contact <u>nohrmcompensation@lsuhsc.edu</u>

recruittalent@lsuhsc.edu

#### **Optional Hiring Proposal Documents:**

*Draft Offer Letter* – a document can be uploaded here if it is helpful for the department's internal review process. *Other Document* – a document can be uploaded here if there is some other information required for review/approval of hiring proposal.

Approved Hiring Freeze Exception Form - a document can be uploaded here If not included in position request or additional justification of salary is required (see below).

 Once the offer is extended and accepted, the *Initiator* or *Department Approver* should update the Hiring Proposal status to Approved - Offer Accepted – this will prompt People Admin to notify Talent Acquisition & Operations to initiate background check.

| Take Action On Hiring Proposal 🗸                     |
|------------------------------------------------------|
| Keep working on this Hiring<br>Proposal              |
| WORKFLOW ACTIONS                                     |
| Return (move to Budget<br>Approver)                  |
| Approve (move to Offer<br>Accepted-HR Compensation ) |
| Approve (move to Offer<br>Declined )                 |
| MOVE DIRECTLY TO                                     |

When updating to Approved - Offer Accepted, move to the appropriate Chancellor for review/approval.

#### VCAF (Ben Lousteau) - Unclassified positions

VCAA (Dr. Southerland) - Faculty and Other Academic positions (Research Associate, Staff Scientist, Clinical Associate, Library Associate)

| Take Action                   | x |  |  |  |  |  |
|-------------------------------|---|--|--|--|--|--|
| Move directly to 'Chancellor' |   |  |  |  |  |  |
| Bernard Lousteau 💙            |   |  |  |  |  |  |
| Bernard Lousteau              |   |  |  |  |  |  |
| Janet Southerland             |   |  |  |  |  |  |

#### PeopleAdmin – Faculty & Unclassified Hiring Proposal Guide For Questions, contact <u>nohrmcompensation@lsuhsc.edu</u> recruittalent@lsuhsc.edu

20. If the offer is declined, move to **Approved** - **Offer Declined**. At this point, a new hiring proposal can be submitted for next candidate OR email <u>recruittalent@lsuhsc.edu</u> to request posting be republished to LSUHSC career opportunities page.

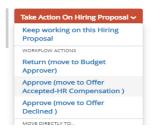

21. If offer is countered by candidate, send the hiring proposal back through approval process with revised proposed offer to **Budget** and **School/Division Approver**. If approved, follow steps 17 – 19.